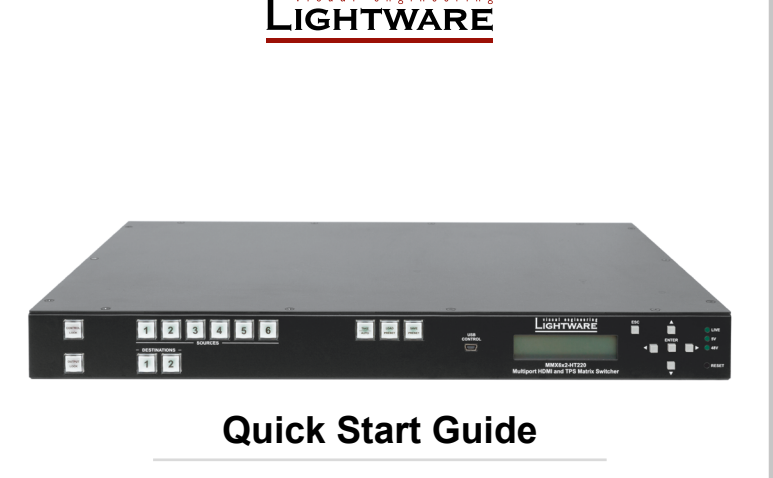

MMX6x2-HT200 MMX6x2-HT210 MMX6x2-HT220

#### Further Information

The document is valid with the following firmware version: 1.1.4 The User's manual of this appliance is available on www.lightware.com. See the Downloads section on the website of the product.

> Contact Us [sales@lightware.com](mailto:sales%40lightware.com?subject=) +36 1 255 3800

### [support@lightware.com](mailto:support%40lightware.com?subject=) +36 1 255 3810

Lightware Visual Engineering LLC. Peterdy 15, Budapest H-1071, Hungary

> Doc. ver.: 1.1 19200102

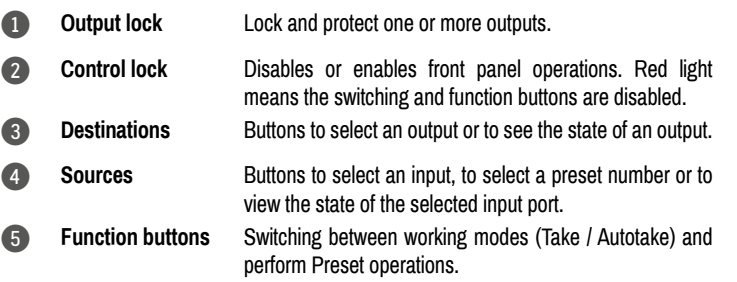

#### **Important Safety Instructions**

Please read the supplied safety instruction document before using the product and keep it available for future reference.

#### **Introduction**

Lightware's MMX6x2-HT family responds to a need of a practical standalone matrix switcher specifically designed for meeting room and classroom environments. The flagship of the series is the MMX6x2-HT220 matrix with 6 video inputs and 4 video outputs. The unit handles 4K video formats and 3D signals while it's fully HDCP compliant. The device has 4 audio input connectors for audio insertion and 2 audio outputs for de-embedding purposes.

#### **Box Contents**

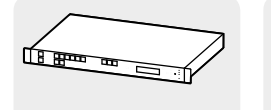

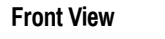

LAN Cross-link Cable, CAT5e type, 3 m Length

IEC Power Cable

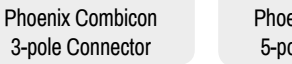

3-pole Connector

#### Phoenix Combicon 5-pole Connector Safety and Warranty Info, Quick Start Guide

#### **Rear View (MMX6x2-HT220)**

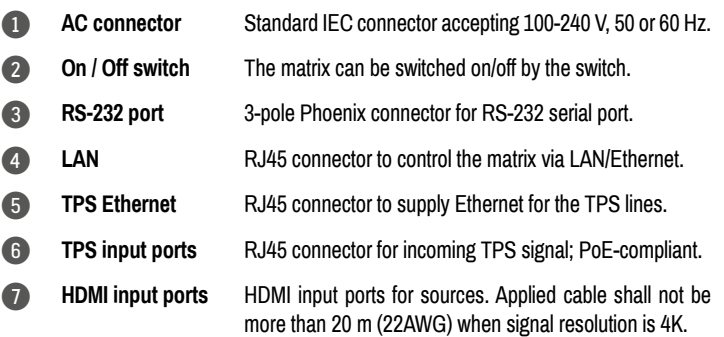

RJ45 connector for outgoing TPS signal. PoE-compliant. HDMI and TPS output ports are mirrored: the same Audio / Video content is switched on the given two ports. 5-pole Phoenix connector for balanced analog audio; the signal is mirrored from the given TPS/HDMI output port. Connect an HDMI cable between the sink and the matrix. HDMI and TPS output ports are mirrored: the same Audio / Video content is switched on the given two ports.

#### **Mounting Options**

 *M4x8 size is the longest allowed screw for fixing the ears to the housing. Longer screw may touch internal parts.*

**Mounting as a standard rack installation - with front rack ears**

Two rack ears are supplied with the product, which are fixed on left and right side as shown in the picture. The default position allows mounting the device as a standard rack unit installation.

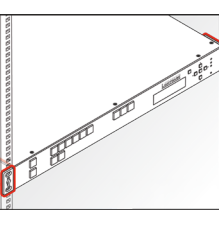

# **Under-desk Mounting - with Front and Rack Ears**

 *Two rack ears supplied with the product; the other two rack ears can be purchased separately.*

Please do the following steps:

- 1. Release and remove the fixing screws of both rack ears on the matrix.
- 2. Rotate the rack ears by 90° to the desired direction.
- 3. Insert the screws into the holes and fix the front ears to the matrix.
- 4. Fix the two other rear ears (not supplied with the product) by the screws on both sides.
- 5. Fix the matrix by the rack ears to the desired surface (screws not supplied).

8 **Audio input ports** 5-pole Phoenix connector for balanced analog audio input.

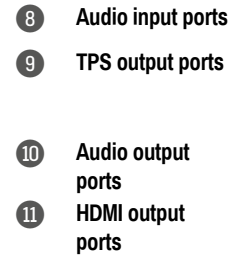

#### **Compatible Devices**

Safety and Warranty Info Quick Start Guide

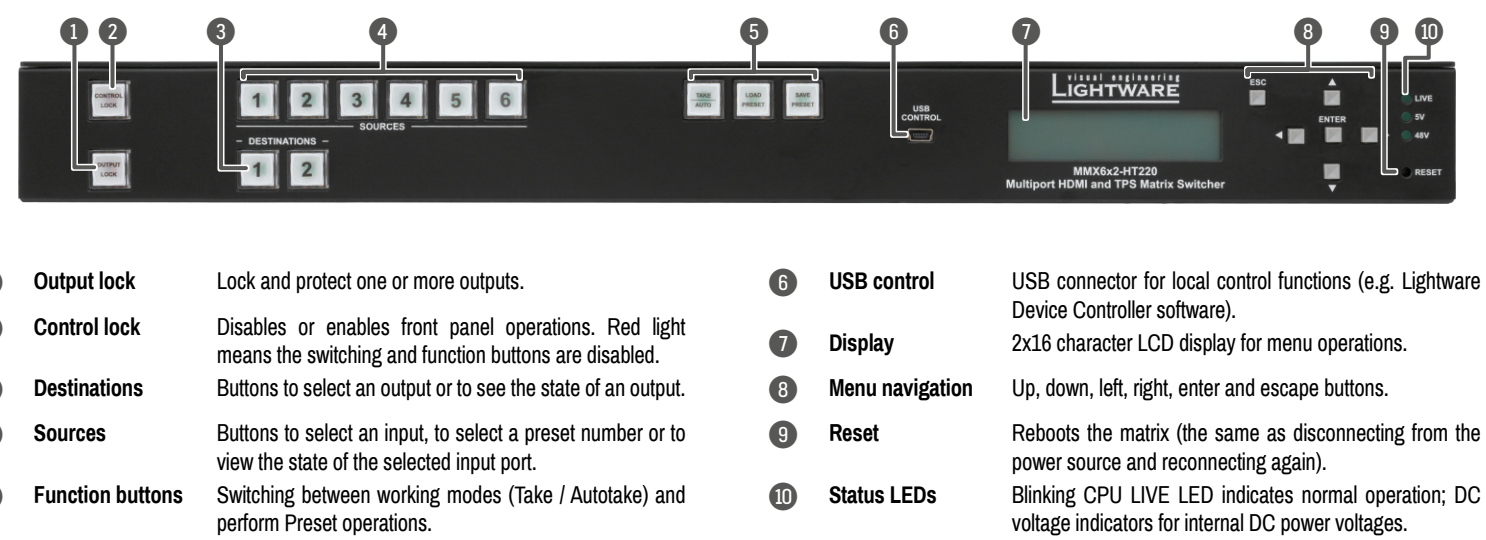

The matrix is compatible with other Lightware TPS devices, matrix boards, third-party HDBaseT-extenders, displays, but not compatible with the TPS-90 extenders.

# **Remote Powering (PoE)**

The matrix is PoE-compatible (in accordance with IEEE 802.3af standard) and able to send remote power to connected TPS devices via the TPS connection (through the CATx cable). No local power adaptor is required for the connected PoE-compatible TPS extender. The PoE feature is enabled on TPS ports as factory default.

 *The remote power feature of TPS-95 extenders is not PoE-compatible. Thus, TPS‑95 series cannot be powered remotely by the MMX6x2 matrices. If an RX95 or TX95 is connected to the matrix, make sure that the remote power jumper of the extender is removed or set to 'Remote power disabled' position.*

### **Powering On**

Connect the power cord to the AC input connector. Switch on the matrix by the power switch on the rear panel. During the initial self-test and loading of the latest settings Booting… appears on the LCD screen. After the self-test, the router reloads its last configuration and it is ready to use. In case of hardware failure, an error message is displayed.

 *After switching ON, the router reloads the latest settings that were used before it was turned off. The router has an internal emergency memory that stores all current settings and ties configurations. This memory is independent from presets and invisible for the user. This built-in feature helps the system to be ready immediately in case of power failure or accidental power down.*

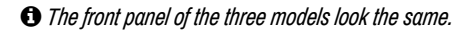

 *MMX6x2-HT200 does not contain TPS output port. MMX6x2-HT210 contains only one TPS output port.*

#### **Mounting - with Mounting Bracket V2**

 *Two pieces of Mounting bracket V2 is necessary which can be purchased separately.* Please do the following steps:

- 1. Prepare the desk and cut the necessary hole in the furniture. The frame size is 442 x 43.9 mm without rack ears.
- 2. Remove the rack ears and the fixing screws from both sides of the matrix.
- 3. Insert the screws into the holes and fix the mounting bracket to the matrix. Pay attention to the thickness of the desk and let enough space to the front when fixing the brackets.
- **Ventilation**

4. Insert the matrix in the hole and fix the bracket by the screws to the furniture.

 *To ensure the correct ventilation and avoid overheating let enough free space around the appliance. Do not cover the appliance, let the ventilation holes free on both sides.*

The following picture shows the direction of the airflow:

MMX6x2 Matrix

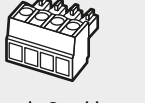

# **Connecting Steps**

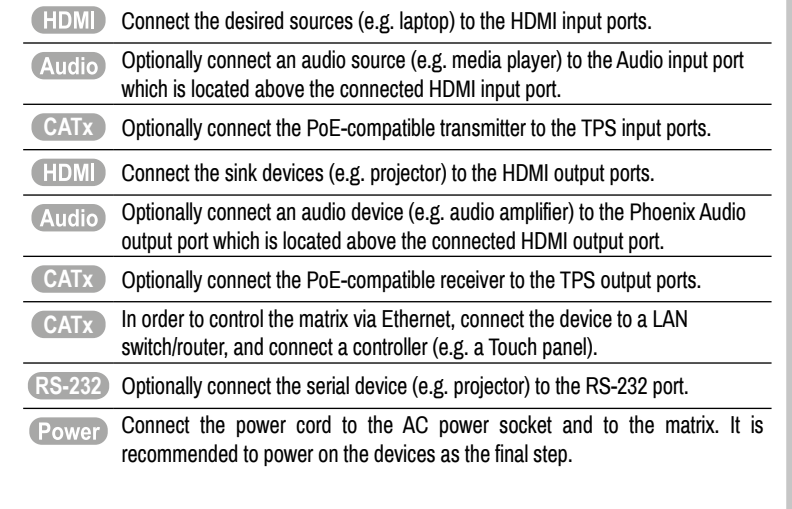

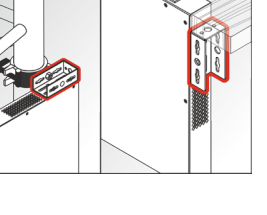

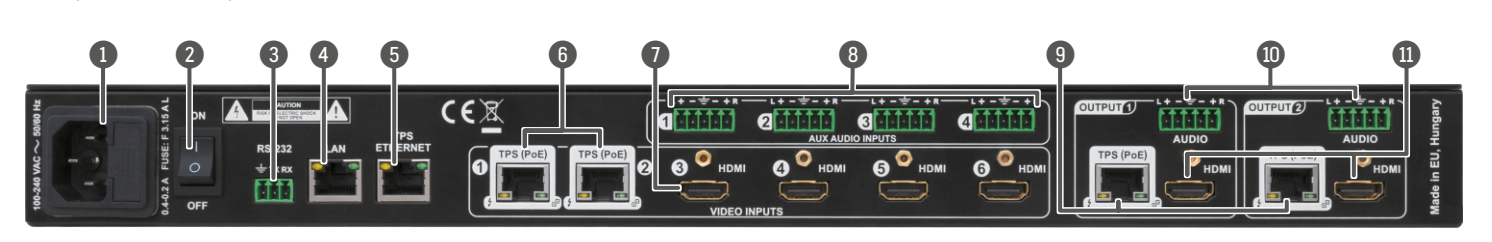

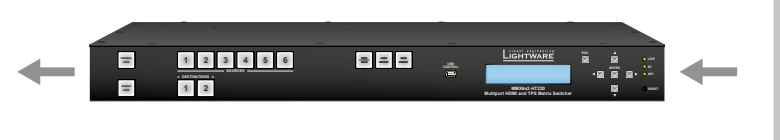

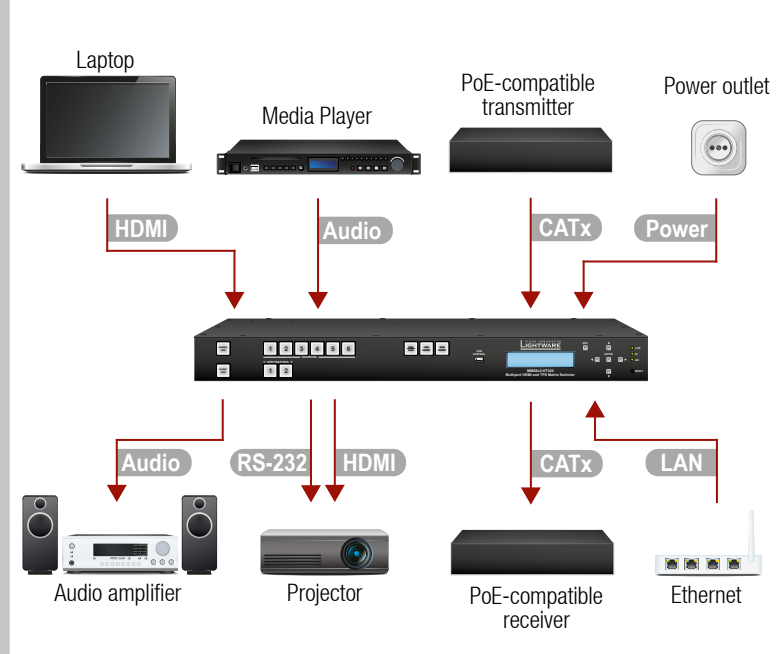

#### **Maximum Extension Distances**

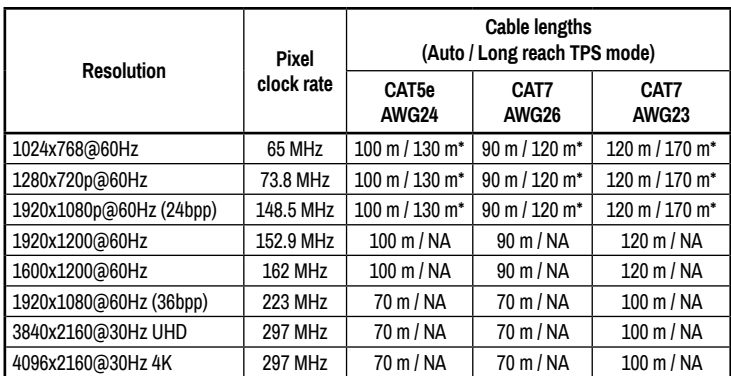

\* Long reach TPS mode supports pixel clock frequencies up to 148.5 MHz.

Above values are valid when the connected extenders are powered by a local adaptor; distances may decrease depending on the powering mode (local or remote) and cable quality. To specify the accurate extension distances, please also check the documentation of the connected TPS device.

 *CAT7 SFTP AWG23 cable is always recommended.*

# **Factory Default Settings**

The settings and parameters can be set to factory default as follows:

- 1. Navigate to **Settings / Fact. defaults** submenu and press the enter.
- 2. Press the **enter** button to load the factory default settings, which are the followings:

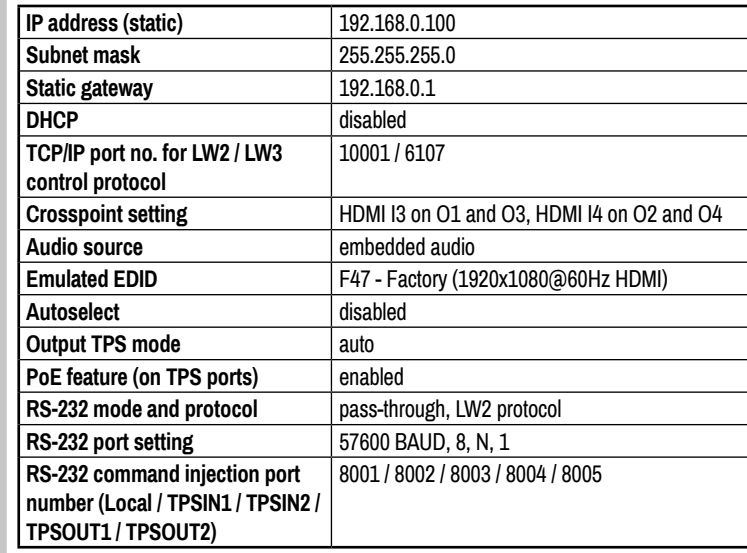

#### **Software Control – Using Lightware Device Controller (LDC)**

The device can be controlled from a computer using the Lightware Device Controller software. The application is available at www.lightware.com (Support / Downloads section), install it on a Windows PC or a macOS and connect to the device. The following ways are available to connect to the device directly:

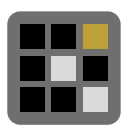

MMX6x2-HT is the first stand-alone matrix switcher with HDBaseT<sup>™</sup> (TPS) technology in Lightware's product range. The matrix gives the possibility to route many kinds of signal formats including TPS and other available interfaces.

## **Local USB Port**

Connect a USB cable (with mini B-type connector) between the matrix and the computer and start the LDC. The device is displayed under the **USB devices** section; press **Connect**.

#### **Local RS-232 Port**

Connect a serial cable between the matrix and the computer and start the LDC. Press the **Query** button of the connected COM port to list the device and press **Connect**. See the **Factory default settings** table for the RS-232 port parameters. The local RS-232 port settings are available in the front panel menu. Navigate to **Settings / Control RS232**  submenu. The following parameters can be set: Baud rate, Data Bits, Stop Bits and Parity.

#### **LAN Port**

Connect the supplied LAN cross-link cable between the matrix and the computer for direct connection or connect to an Ethernet. The default network settings are listed in above table which can be changed via the front panel menu.

The parameters are displayed in two modes on the LCD as follows:

In **Display mode** the value cannot be changed; the **up** and **down** buttons can be used to step between the submenu items. In **Edit mode** the values can be changed with the **up** and **down** buttons. Select the desired parameter and press **enter** to select the **Edit mode**. After the value is set and stored, the LCD mode is switched back to **Display mode**.

### **CONTROL LOCK**

If the button illuminates in **red** the switching- and function buttons are disabled. Press and hold the **Control lock** button for three seconds to toggle the state.

 *When the front panel buttons are locked, remote control (RS-232, USB, Ethernet) is still available.*

#### **LCD Menu - Navigation**

Front panel LCD has 2 lines and 16 characters in each line. The name of the menu item is always displayed in the first line.

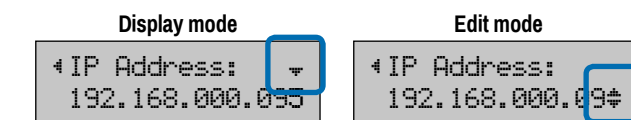

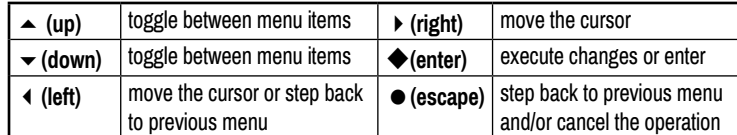

#### **TPS Matrix Concept**

#### **TPS Working Modes**

The following TPS modes are defined in the matrix:

- **Auto**: The TPS mode is determined automatically.
- **HDBaseT**: Ideal for high resolution signals up to 4K, maximum 100 m cable length.
- **Long reach**: Ideal for big distances up to 1080p@60Hz.
- **LPPF1**\*: Only RS-232 signal is transmitted (at 9600 baud).
- **LPPF2**\*: Only RS-232 (at 9600 baud) and Ethernet signal are transmitted.
- \* LPPF: Low Power Partial Functionality

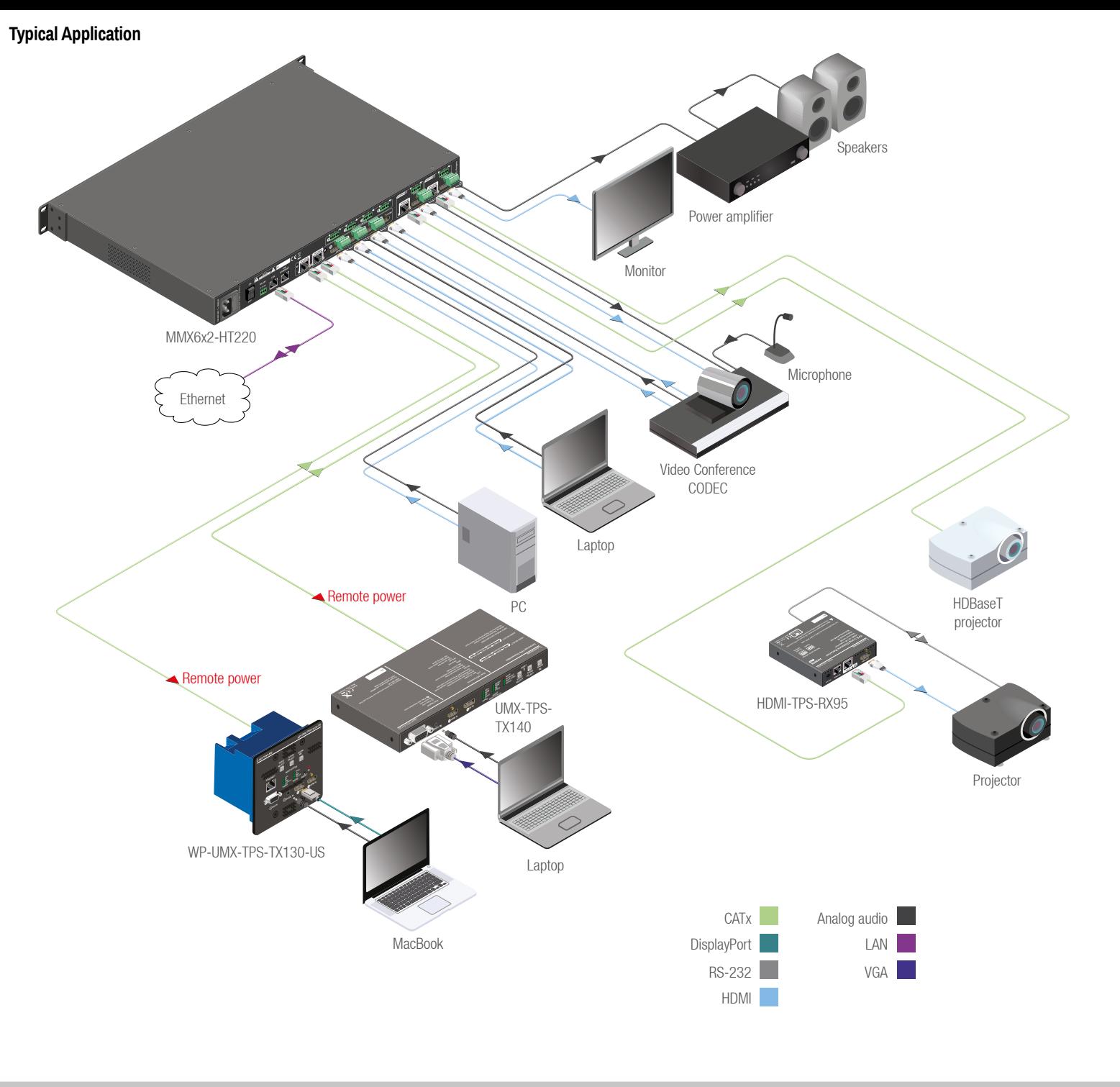

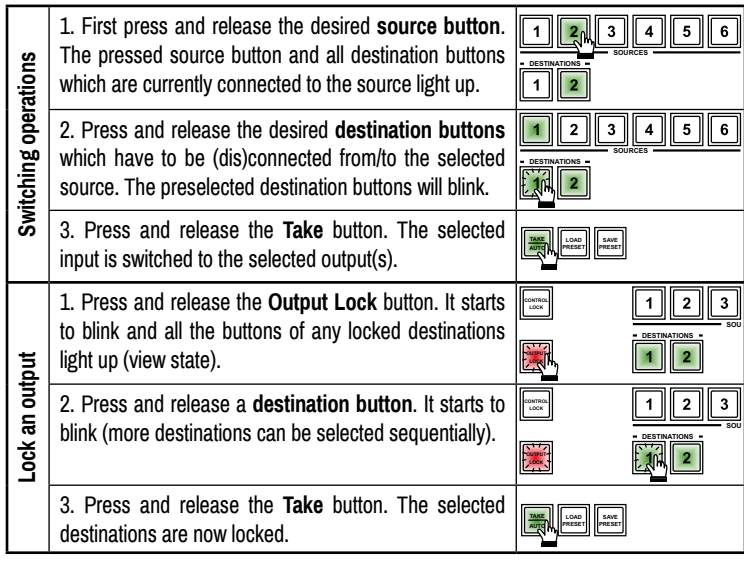

#### **Front Panel Controls in TAKE Mode**

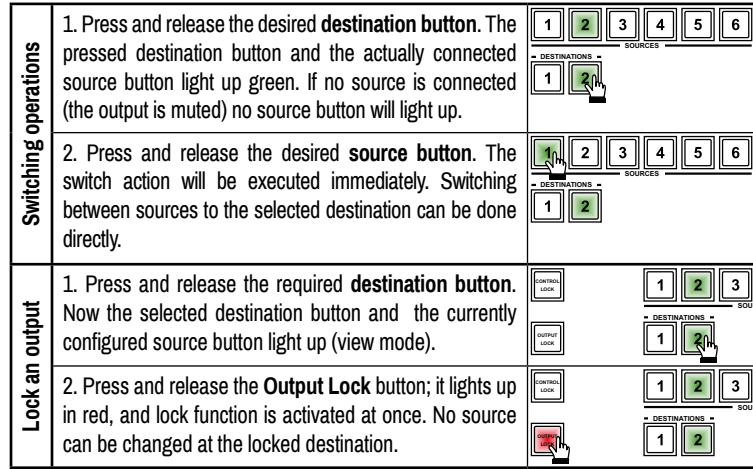

**Take** mode allows the user to connect or disconnect multiple outputs to an input at once. This mode is useful when time delay is not allowed between multiple switching. The commands are only realized when the **Take** button is pressed. **TAKE AUTO**

#### **Front Panel Controls in AUTOTAKE Mode**

Press and hold the Take button for two seconds to change between Take and Autotake modes. When the Take button continuously illuminates green, Autotake mode is selected. **TAKE AUTO**

**Autotake** mode is useful when immediate actions must be taken or fast switching is needed between sources on a particular destination. In this mode switching occurs immediately upon pressing one of the input selector buttons.

> **CONTROL LOCK**

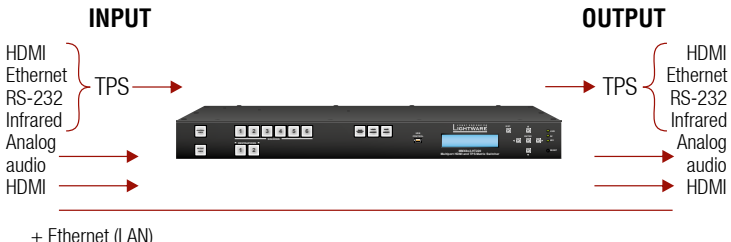

 $+$  RS-232

#### **Wiring Guide for RS-232 Data Transmission**

MMX6x2 series devices are built with 3-pole Phoenix connector. See the below examples of connecting to a DCE (Data Circuit-terminating Equipment) or a DTE (Data Terminal Equipment) type device:

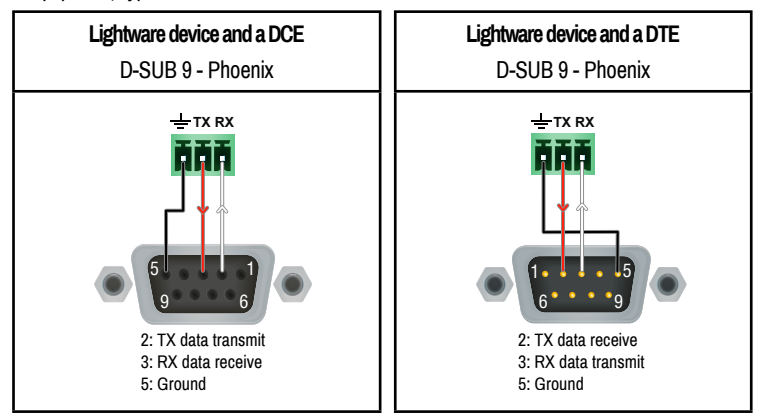

For more information about the cable wiring see the user's manual of the device or **Cable Wiring Guide** on our website [www.lightware.com/support/guides-and-white-papers](http://www.lightware.com/support/guides-and-white-papers).